# Update-Information MediFox stationär 7.1.3

## MediFox stationär Version 7.1.3

**MediFox** stationär Update-Information 06|2021

**Vielseitige Erweiterungen für Ihre Pflegesoftware**

Profitieren Sie mit MediFox stationär Version 7.1.3 von neuen Funktionen sowie Anpassungen und Erweiterungen für folgende Module Ihrer Software:

**Übersicht**

- Pflege- und Betreuungsdokumentation [Seite 2](#page-1-0)
- Personaleinsatzplanung – [Seite 4](#page-3-0)
- Abrechnung - [Seite 7](#page-6-0)
- $\blacksquare$  Allgemeine Neuerungen [Seite 11](#page-10-0)

Auf den folgenden Seiten dieser Update-Information werden Ihnen die einzelnen Neuheiten detailliert beschrieben. Bei spezifischen Fragen zu den neuen Funktionen und Einstellungen wenden Sie sich gerne an den MediFox stationär Kundenservice. Wir helfen Ihnen gerne weiter.

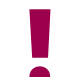

Sämtliche Update-Informationen zu MediFox stationär finden Sie auch jederzeit online zum Nachlesen unter [wissen.medifox.de](https://wissen.medifox.de/pages/viewpage.action?pageId=3375911).

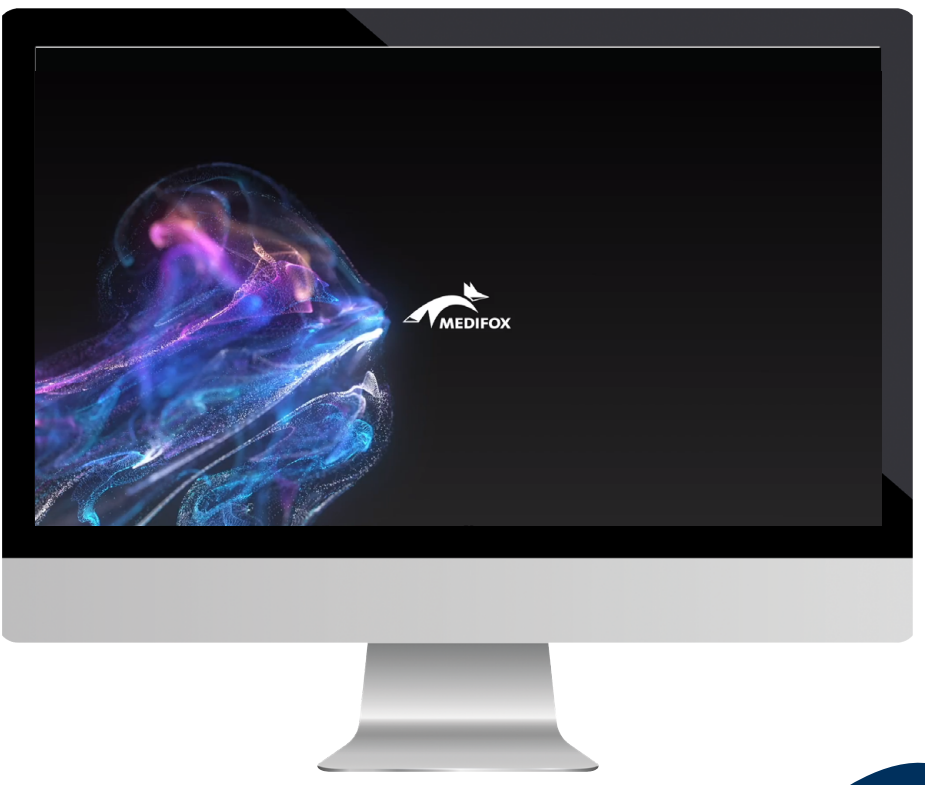

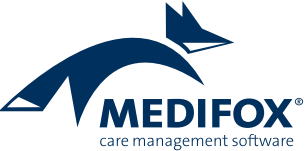

# <span id="page-1-0"></span>Pflege- und Betreuungsdokumentation

**Erweiterungen für die Pflegemappe und mehr**

**Sperrung der Bewohnercodes erst bei Übergabe an die DAS** In MediFox stationär können Sie unter Verwaltung / Bewohner im Register "Detail 2" den Bewohnercode der Bewohner für die Meldung der Ergebnisindikatoren an die Datenauswertungsstelle (DAS) hinterlegen. Da dieser Code je Bewohner und Pflegeeinrichtung eindeutig sein muss, wurde der Bewohnercode bisher automatisch für die nachträgliche Bearbeitung gesperrt, sobald erstmals eine Erhebung der Ergebnisindikatoren für den jeweiligen Bewohner angelegt wurde. Diesbezüglich wurde eine Anpassung vorgenommen. Der Bewohnercode wird nun erst gesperrt, nachdem die erhobenen Ergebnisindikatoren tatsächlich an die DAS

übermittelt wurden. Der Bewohnercode kann also bis zu dem Zeitpunkt bearbeitet werden, an dem die Daten des Bewohners erstmalig an die DAS gemeldet werden.

Bei der Übergabe der Ergebnisindikatoren an die DAS weist Sie folgender Hinweis ebenfalls auf diesen Sachverhalt hin: "Beachten Sie bitte, dass die Bewohnercodes gesperrt werden, sobald eine Erhebung an die DAS übermittelt wird. Eine Bearbeitung der Bewohnercodes ist dann nicht mehr möglich. Dies ist besonders wichtig, falls im Rahmen von früheren Erhebungen schon einmal Bewohnercodes vergeben und übermittelt wurden." **1**

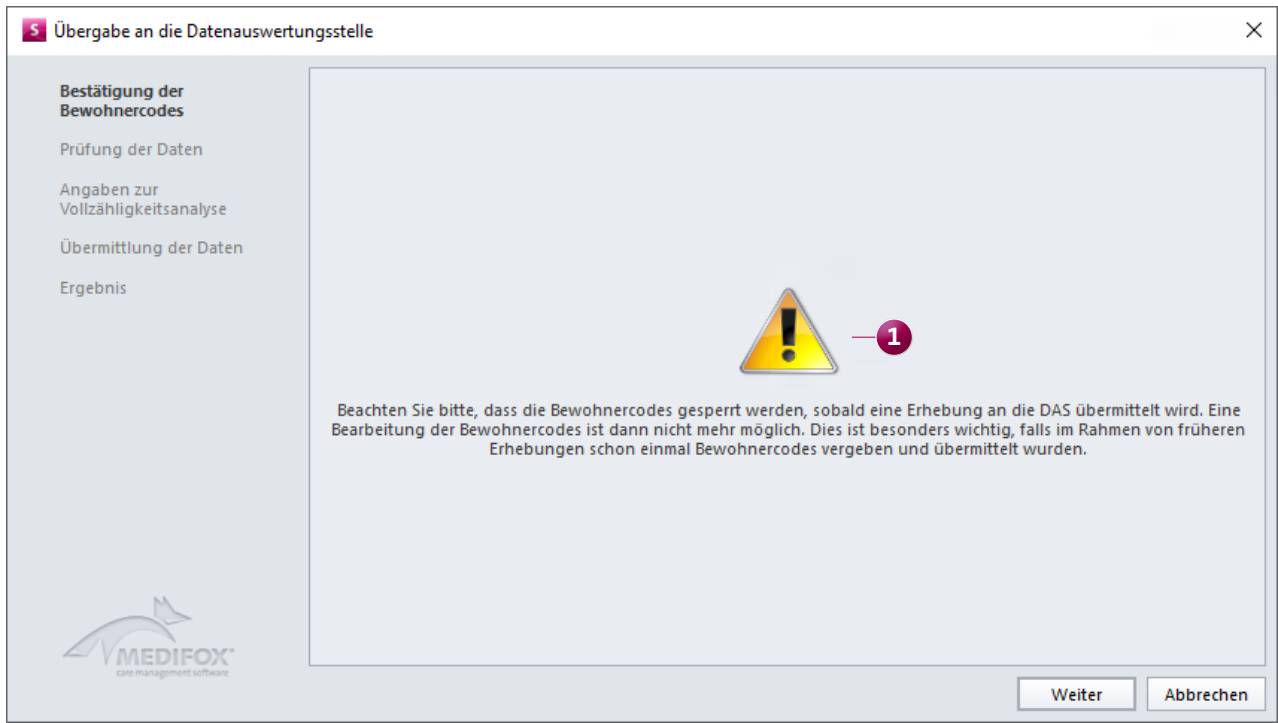

Hinweis zur Sperrung der Bewohnercodes bei der Übergabe der erhobenen Ergebnisindikatoren an die DAS

**Neue Einheit cmH2O für die Vitalwerte expiratorischer und inspiratorischer Druck**

In MediFox stationär können die Vitalwerte expiratorischer und inspiratorischer Druck jetzt sowohl in der Einheit mbar als auch in der Einheit cmH2O angegeben werden. Wählen Sie dazu bei der Erfassung der Vitalwerte einfach die gewünschte Einheit aus **1** . Vitalwerte mit der Einheit cmH2O können dabei mit bis zu zwei Nachkommastellen angegeben werden. Sollten Sie einen Wert erst in mbar eingeben und dann auf die Einheit cmH2O umstellen, rechnet MediFox den Wert automatisch um.

#### **Neue Vitalwerte für Beatmungspatienten verfügbar**

Ergänzend zu dem Vitalwert "Atemzugvolumen" stehen Ihnen jetzt auch die spezifischen Vitalwerte "Inspiratorisches Atemzugvolumen" und "Exspiratorisches Atemzugvolumen" zur Verfügung. Diese Werte werden jeweils in Milliliter angegeben. Sie können individuell einstellen, für welche

Bewohner diese Werte gemessen werden sollen. Rufen Sie dazu in der Pflegemappe des gewünschten Bewohners das Doku-Blatt "Vitalwerte" auf und klicken Sie dann im Menüband auf die Schaltfläche "Vitalwerte, Medikationen & Warnungen". In dem sich öffnenden Dialog setzen Sie dann im Register "Vitalwerte" einen Haken bei "Inspiratorisches Atemzugvolumen" und "Exspiratorisches Atemzugvolumen". Im Register "Grenzwerte" können Sie anschließend die Warngrenzen anpassen, sollte dies im Einzelfall erforderlich sein.

#### **Erweiterung der Schmerzdokumentation**

Beim Anlegen einer neuen Schmerzdokumentation können Sie jetzt auch das maximal akzeptable Schmerzmaß des Bewohners angeben. Dazu wurde in der Schmerzdokumentation ein neues Feld mit den Auswahloptionen 0 bis 10 eingefügt. Diese Angabe ist grundsätzlich optional und kann am PC sowie mobil über das CarePad erfasst werden.

| $5 \, \mathrm{Hz}$ | $\Rightarrow$ $\Rightarrow$                                                                                                    | MediFox stationär - Pflegemappe                                                                                                    |                                                                           | ×<br>П                                                                                  |
|--------------------|----------------------------------------------------------------------------------------------------|----------------------------------------------------------------------------------------------------|---------------------------------------------------------------------------|-----------------------------------------------------------------------------------------|
| Datei              | Dokumentation<br>Organisation                                                                                                    | Verwaltung<br>Abrechnung                                                                                                    | Pflege / Betreuung<br>Personaleinsatzpl.                                  | 食<br>$\bullet$<br>۵<br>Controlling<br>Administration                                    |
| Neu                | Sichern<br><b>a</b> Abbrechen<br>Letzte Woche<br>$\times$ Löschen $\angle$ Bearbeiten<br>von:<br>Drucken & Aktualisieren<br>bis:<br>Start                                                                                               | $\overline{\phantom{a}}$<br>平业<br>$\triangledown$<br>25.05.2021<br>皿<br>Vitalwerte, Medikationen<br>Anzeige<br>& Warnungen<br>01.06.2021<br>皿<br>Filter<br>Konfiguration | Pflegejournal<br>Informationen<br>Information<br>Journal                  | $\overline{\mathbf{x}}$<br>Dokumente<br>Pflegemappe<br>schließen<br>Schließen<br>Medien |
| $\rightarrow$      | Stammdaten<br>Planung                                                                                                    | Durchführung                                                                                                    | <b>Verlauf</b><br><b>Medikation</b>                                       | <b>Vitalwerte</b><br><b>Betreuung</b>                                                   |
|                    | Vitalwerte<br>Blutzuckerprofil                                                                                                    | Ernährung                                                                                                    | <b>Trinkprotokoll</b><br><b>Einfuhr / Ausfuhr</b>                         | <b>Miktion</b><br><b>Ausscheidung</b>                                                   |
|                    | 13 14 15<br>121<br>Kamp, Hannelore (77 Jahre) 4<br>Stationäre Pflege seit 17.03.2020<br>$\eta$ or<br>Wohnbereich Blau, Zimmer: 201<br>zuletzt gemessene Vitalwerte: 0<br>$\overline{\mathbb{H}}$<br>Uhrzeit: 08:55<br>Datum: 01.06.2021 |                                                                                                    |                                                                           |                                                                                         |
|                    | Atemfrequenz                                                                                                    | Blutdruck                                                                                                    | Blutzucker                                                                | ᇫ<br>Body-Mass-Index                                                                    |
| Bewohnerliste      | Wert:<br>/min<br>$\mathbf{v}$ $_{\ldots}$<br>Bemerkung:                                                                                                    | Systolische:<br>mmHg<br>Diastolische:<br>mmHq<br>Bemerkung:<br>$\overline{\mathbf{v}}$<br>$\cdots$                                                                       | Wert:<br>mg/dl<br>Bemerkung:<br>$\overline{\mathbf{v}}$<br>$\cdots$       | BMI:<br>Kategorie:                                                                      |
|                    | Körpergewicht                                                                                                    | Körpergröße                                                                                                    | Körpertemperatur                                                          | Puls                                                                                    |
|                    | Wert:<br>kg<br>Ursache:<br>Bemerkung:<br>$\overline{\mathbf v}$<br>$\sim$                                                                                                    | Wert:<br>cm<br>Kniehöhe:<br>cm                                                                                                    | $^{\circ}$ C<br>Wert:<br>$\overline{\mathbf v}$<br>Bemerkung:<br>$\cdots$ | $\equiv$<br>S/min<br>Wert:<br>$\overline{\phantom{a}}$<br>Bemerkung:<br>                |
|                    | <b>Expiratorischer Druck</b>                                                                                                    | <b>Inspiratorischer Druck</b>                                                                                                    |                                                                           |                                                                                         |
|                    | mbar<br>Wert:<br>÷<br>mbar<br>N<br>Kommentar:<br>$\cdots$<br>hý<br>cmH <sub>2</sub> O                                                                                                    | 1<br>mbar<br>$\overline{\phantom{a}}$<br>Kommentar:<br>$\cdots$                                                                                                    |                                                                           | ٠                                                                                       |
|                    | AllegroCare   Schulze, Petra  <br>Z                                                                                                    |                                                                                                    |                                                                           | Version: 7.1.3 △ □                                                                      |

Die beatmungsrelevanten Vitalwerte wurden erweitert – unter anderem um zusätzliche Einheiten wie hier beim expiratorischen Druck

### <span id="page-3-0"></span>Personaleinsatzplanung

**Neues für den Dienstplan und Ihre Schichtzulagen**

**Erweiterung des Dienstplanfilters um Wohnbereiche mit Mehrfachselektion**

Wenn Sie in Ihrer Einrichtung für zwei oder mehr Wohnbereiche gleichzeitig einen Dienstplan erstellen möchten, können Sie jetzt im Dienstplan über den Filter auswählen, aus welchen Wohnbereichen Ihnen die Mitarbeiter angezeigt werden sollen. Dies setzt voraus, dass Sie zunächst über den Organisationseinheiten-Filter oben rechts im Programm eine Einrichtung ausgewählt haben. Dazu ein Beispiel: Sie haben eine Einrichtung mit vier untergeordneten Wohnbereichen ausgewählt. Nun möchten Sie für jeweils zwei der vier Wohnbereiche gleichzeitig den Dienstplan erstellen. Dazu klicken Sie oberhalb des Dienstplans in das Feld "Filter" und wählen die gewünschten Wohnbereiche aus **1** . Im Dienstplan werden dann alle Mitarbeiter der jeweiligen Wohnbereiche angezeigt und Sie können einen gemeinsamen Dienstplan erstellen. In den Auswertungen unterhalb

des Dienstplans sowie auf dem Ausdruck des Dienstplans wird die eingestellte Filterung ebenfalls berücksichtigt.

### Schichtzulagen: neue Voraussetzungsart "Geleistete Stun**den in einer bestimmten Schicht"**

Für die Konfiguration der Schichtzulagen, die Sie in MediFox stationär unter Administration / Lohnbuchhaltung / Zulagen vornehmen, steht Ihnen jetzt die neue Voraussetzungsart "Geleistete Stunden in einer bestimmten Schicht" zur Verfügung. Mit dieser Voraussetzungsart wird betrachtet, ob eine vorgegebene Arbeitsdauer in einer bestimmten Schicht wie z.B. der Nachtschicht erbracht wurde. Diese Variante der bisherigen Voraussetzungsprüfung "Geleistete Stunden in Nachtschicht" bietet sich insbesondere für Träger an, in denen sich die definierten Zeiten für die Nachtschicht in den Einrichtungen unterscheiden. So kann beispielsweise eine Zulage für die Nachtschicht erteilt werden, wenn in einem

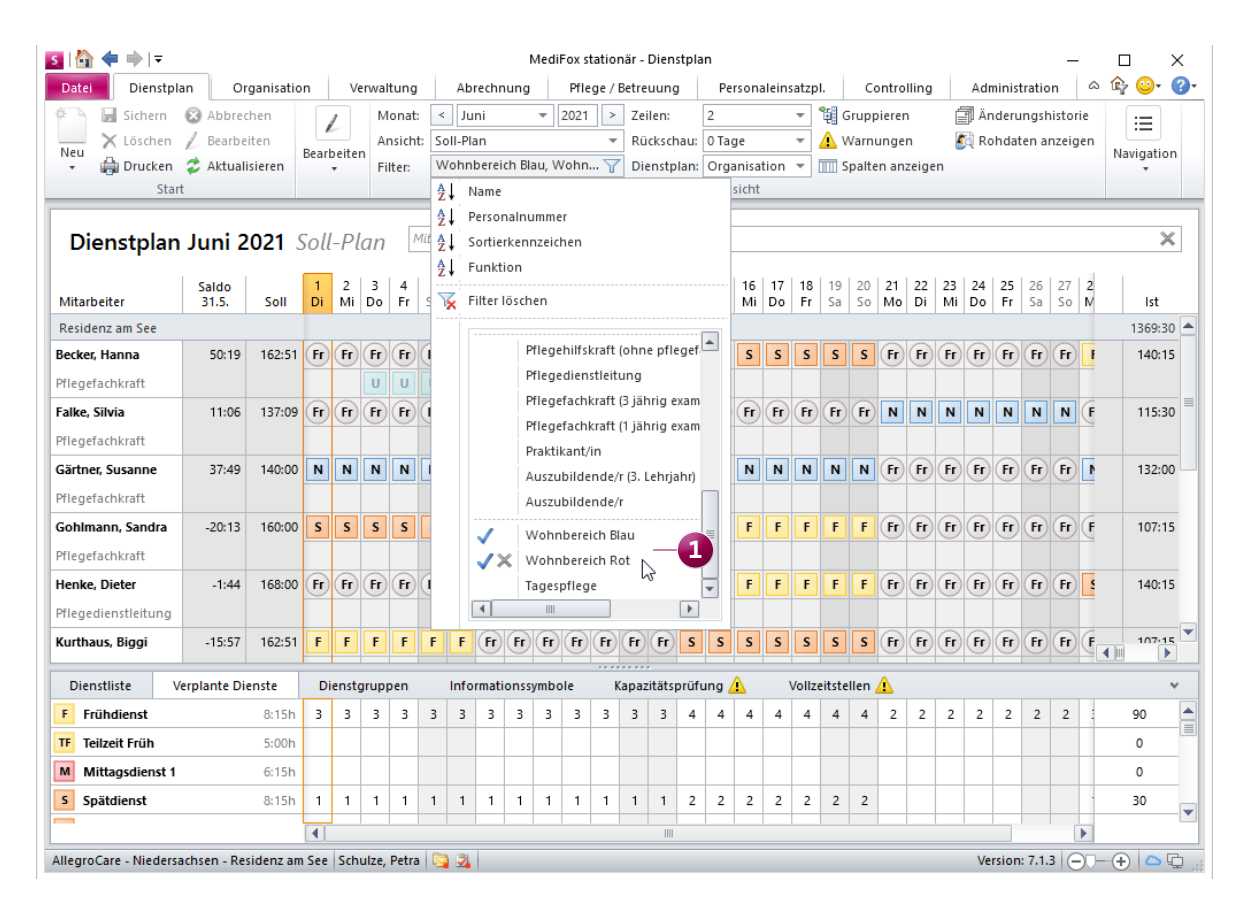

Über den Filter im Dienstplan können jetzt auch mehrere Wohnbereiche gleichzeitig ausgewählt werden

Monat mind. 10 Stunden in der Nachtschicht gearbeitet wurde. Definieren Sie die Voraussetzung dazu wie folgt **1** :

- Voraussetzungsart: Wählen Sie hier die Option "Geleistete Stunden in einer bestimmten Schicht" aus.
- Arbeitsdauer: Geben Sie hier die Anzahl der Stunden ein, die in dem Betrachtungszeitraum in der entsprechenden Schicht mindestens gearbeitet werden muss, zum Beispiel 10 Stunden.
- Schicht: Wählen Sie hier die zu prüfende Schicht aus, beispielsweise die Nachtschicht.

Alle anderen Einstellungen konfigurieren Sie wie gewohnt. Beim Abschließen der Mitarbeiter-Zeiterfassung wird dann geprüft, ob die Mitarbeiter in dem angegebenen Betrachtungszeitraum genügend Stunden in der entsprechenden Schicht gearbeitet haben, um die vorgegebene Arbeitsdauer zu erfüllen, und damit die Zulage erteilt werden soll.

**Schichtzulagen: neue Voraussetzung "Zeit in Beschäftigung"** Für die Konfiguration der Zulagen unter Administration / Lohnbuchhaltung / Zulagen steht Ihnen jetzt auch die Voraussetzungsart "Zeit in Beschäftigung" zur Auswahl. Damit können Sie einrichten, dass Mitarbeiter die jeweilige Zulage erst erhalten, wenn diese schon eine bestimmte Zeit lang bei Ihnen in Beschäftigung sind. Beispielsweise soll eine Zulage erst nach Abschluss einer Probezeit von 6 Monaten erteilt werden. In diesem Fall geben Sie unter "Zeit in Beschäftigung" die Anzahl 6 ein und wählen die Option "Monate" aus **2** . Auf diese Weise können Zulagen je nach Bedarf erst nach einigen Tagen, Wochen, Monaten oder auch Jahren erteilt werden. Bitte beachten Sie: Wenn für einen Mitarbeiter mehrere Beschäftigungszeiten vorliegen, die jedoch zeitlich nicht unterbrochen sind (z.B. bis 31.12. und ab 01.01.), so werden diese als durchgängige Beschäftigung gewertet.

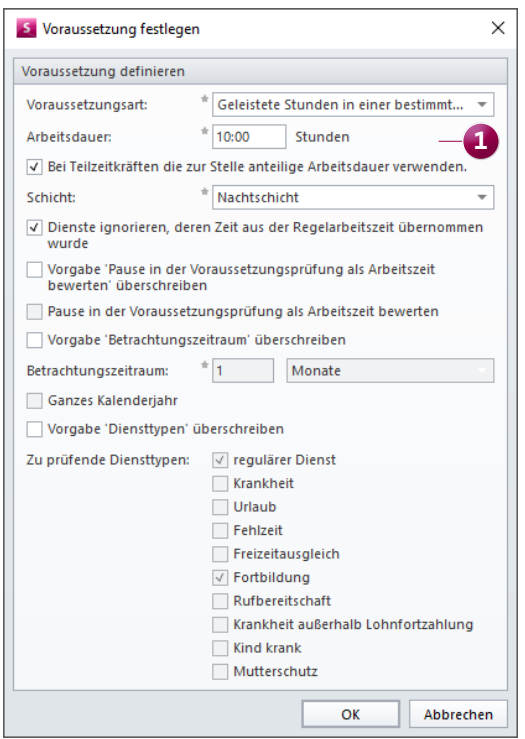

Voraussetzung für die Gewährung einer bestimmten Zulage können jetzt auch die geleisteten Stunden in einer vorgegebenen Schicht sein

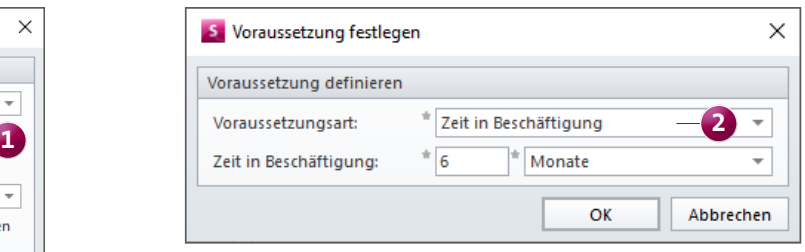

Die Zeit der Mitarbeiter in fester Beschäftigung kann ebenfalls als Voraussetzung für die Gewährung von Zulagen dienen

**Neues Recht zur Auswahl des Ausgabeverzeichnisses beim LoBu-Export**

Ab sofort können Sie für LoBu-Exporte über ein eigenes Recht steuern, welche Benutzer das Ausgabeverzeichnis für die exportierten Dateien auswählen bzw. bearbeiten können. Damit können Sie sicherstellen, dass nur ausgewählte Benutzer diese Einstellung ändern können und die Exportdateien somit möglichst immer in demselben Verzeichnis abgelegt werden. Rufen Sie dazu den Bereich Administration / Benutzerverwaltung / Rollen/Rechte auf. Wählen

Sie hier auf der linken Seite eine Rolle aus und klappen Sie anschließend unter "Rechte" die Rubrik "Personaleinsatzplanung" auf. Unter "Export an die Lohnbuchhaltung" können Sie dann das Recht "Ausgabeverzeichnis bearbeiten" **1** vergeben. Mit dem Update wird dieses Recht automatisch allen Rollen bzw. Benutzern zugeteilt, die zuvor bereits über das Recht "Lohndaten exportieren" verfügten.

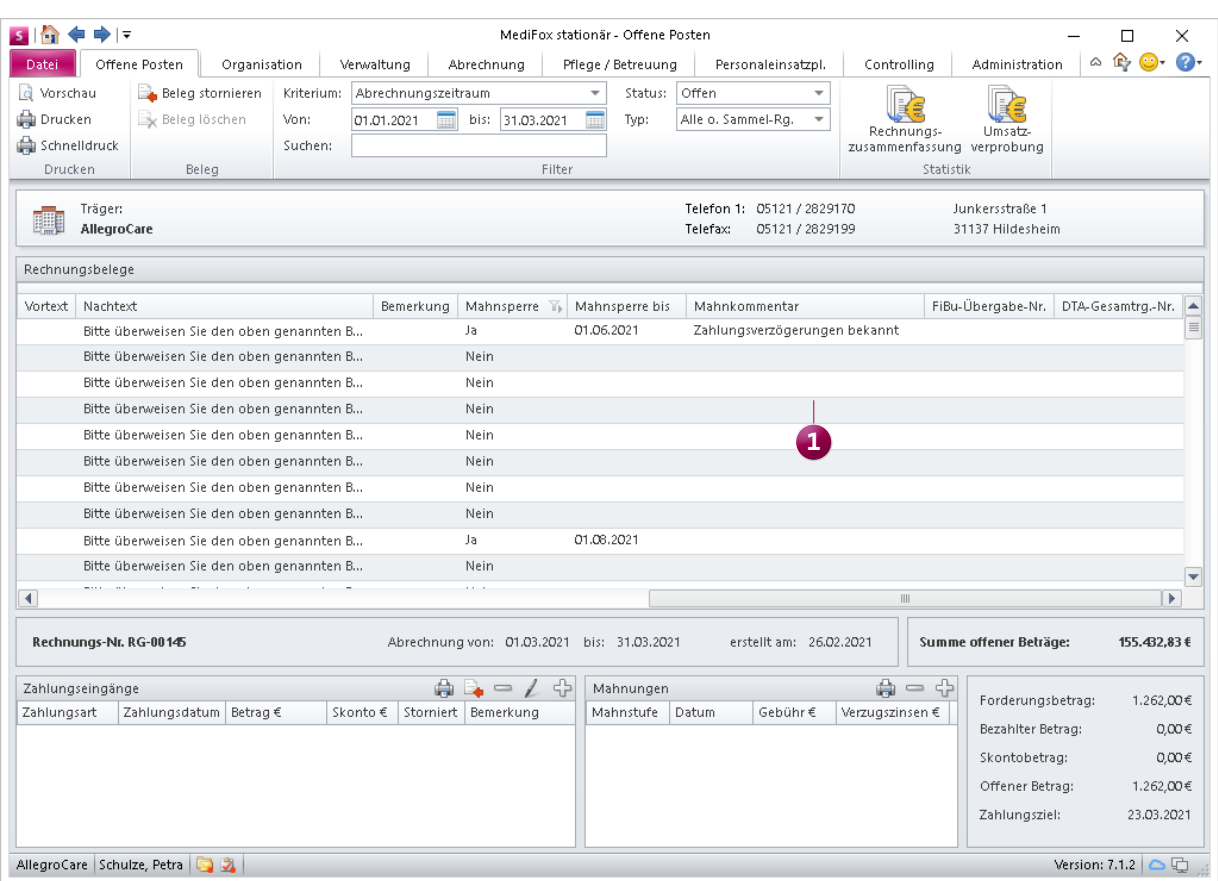

MediFox stationär beinhaltet nun ein separates Recht zum Bearbeiten des Ausgabeverzeichnisses für LoBu-Exporte

### <span id="page-6-0"></span>Abrechnung

**Erweiterte Einstellungen für spezielle Anforderungen an die Abrechnung**

**Optionale Rechnungszusammenfassung für monatsübergreifende Nachberechnungen**

Mit der monatsübergreifenden Nachberechnung ist es nun optional möglich, Nachberechnungen aus mehreren Monaten auf jeweils einer einzigen Rechnung bzw. Rechnungskorrektur zusammenzufassen. Dabei lässt sich in Abhängigkeit eines Gültigkeitszeitraums bestimmen, für welche Kostenträger und Leistungsgrundlagen diese Zusammenfassung erfolgen soll. Indem dadurch weniger Einzelrechnungen erstellt werden, lassen sich der Verwaltungsaufwand und die Anzahl der Ausdrucke reduzieren. Um dies zu realisieren, rufen Sie in MediFox unter Administration / Abrechnung / Abrechnungseinstellungen das neue Register "Erweiterte Einstellungen" auf und klicken hier unter "Abrechnungseinstellungen" auf das Pluszeichen. In dem sich öffnenden

Dialog setzen Sie dann einen Haken bei der Option "Bei Nachberechnungen die Rechnungen und Rechnungskorrekturen monatsübergreifend zusammenfassen". Darunter legen Sie fest, für welche Kostenträgertypen und Leistungsgrundlagen diese Regelung angewendet werden soll **1** .

Haben Sie auf diese Weise die gewünschte Konfiguration vorgenommen, berücksichtigt MediFox Ihre Einstellungen ab sofort im Rahmen der Rechnungserstellung über die Rechnungsautomatik. Hierzu ein Beispiel: Für die Monate März und April 2021 wurden bereits Rechnungen erstellt. In beiden Monaten war ein Bewohner für mehrere Tage abwesend, die Abwesenheiten wurden jedoch erst nachträglich eingetragen. Nun wird im Mai für beide Monate eine Nachberechnung durchgeführt, wobei es aufgrund der Abwesen-

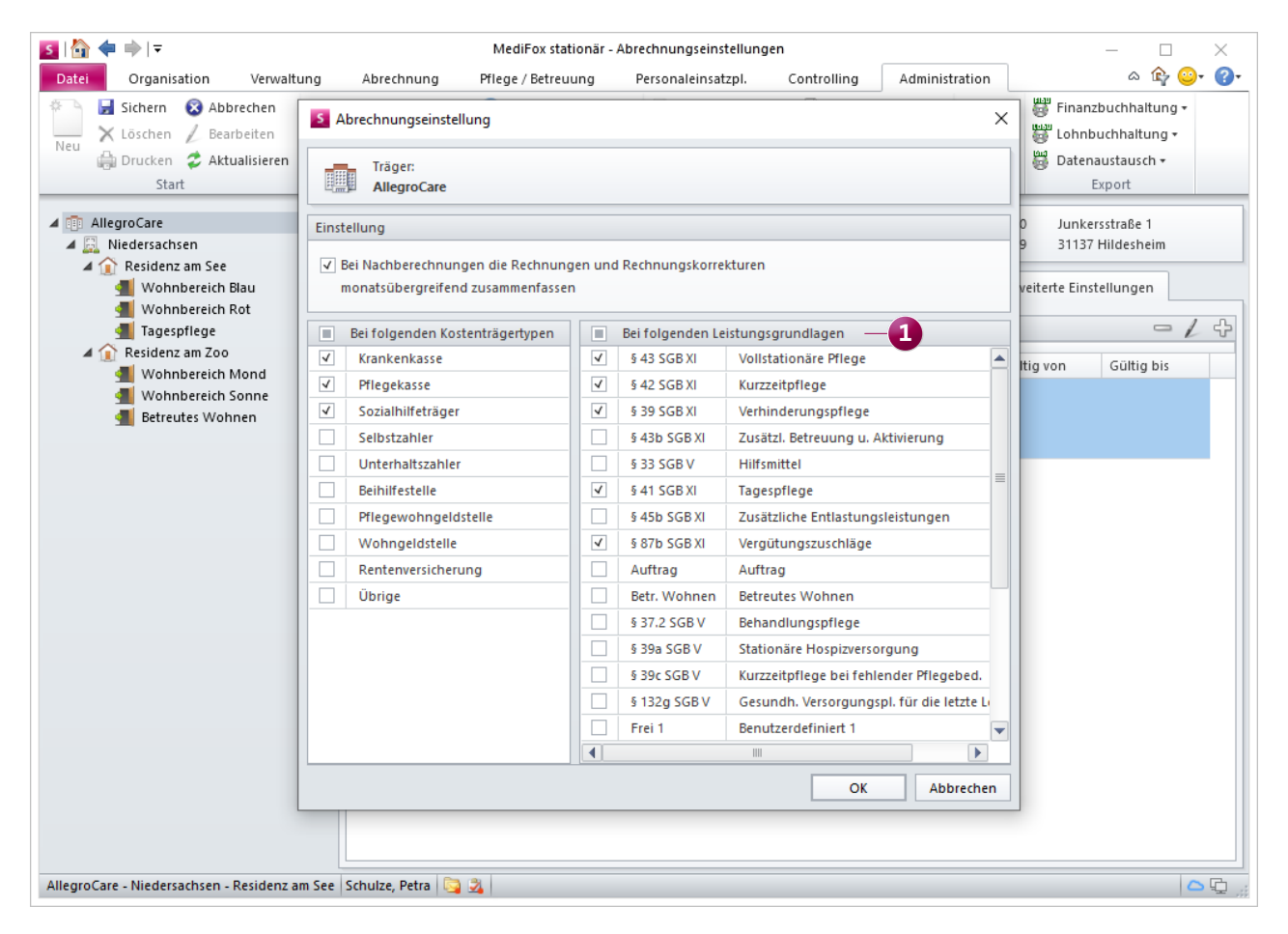

Einstellung für die Zusammenfassung monatsübergreifender Nachberechnungen

heiten sowohl für März als auch für April zu einem reduzierten Rechnungsbetrag kommt. MediFox erstellt in diesem Fall eine gemeinsame Korrekturrechnung für beide Monate. In der Rechnungsautomatik erkennen Sie dies bereits bei der Auswahl der zu druckenden Rechnungen anhand des Abrechnungszeitraumes **1** .

Im Resultat werden beide Monate mit den Korrekturen auf der zusammengefassten Rechnung ausgewiesen **2** .

Bitte beachten Sie, dass MediFox die monatsübergreifende Nachberechnung auf Kalenderjahre beschränkt. Wenn Sie beispielsweise für den Zeitraum November 2020 bis Februar 2021 Nachberechnungen durchführen, erhalten Sie also zwei Rechnungen, wobei jeweils die Monate November und Dezember 2020 sowie die Monate Januar und Februar 2021 zusammengefasst werden.

Außerdem können getrennte Rechnungen entstehen, wenn Sie unter Administration / Abrechnung / Abrechnungseinstellungen für Ihre Organisationseinheiten eingestellt ha-

ben, dass die Rechnungserstellung jeweils in den einzelnen Organisationseinheiten erfolgt und ein Bewohner innerhalb des Nachberechnungszeitraums die Organisationseinheit gewechselt hat. In diesem Fall wird eine zusammengefasste Rechnung für den Zeitraum bis zum Auszug des Bewohners für die alte Organisationseinheit und für den Zeitpunkt nach dem Einzug bzw. Umzug eine zweite Rechnung für die neue Organisationseinheit erstellt.

#### **Option für Aufträge für § 43b SGB XI verschoben**

In den Stammdaten der Bewohner haben Sie bisher auch die Option "Auftrag für § 43b SGB XI erstellen" vorgefunden. Diese Option wurde bei den Bewohnern in das Register "Abrechnung" verschoben und ist hier im Bereich "Zusätzliche Leistungsansprüche" vorzufinden. Diese Anpassung wurde aufgrund des direkteren Bezugs der Option zur Abrechnung vorgenommen. Die Funktionsweise der Option bleibt von dieser Anpassung ansonsten unberührt.

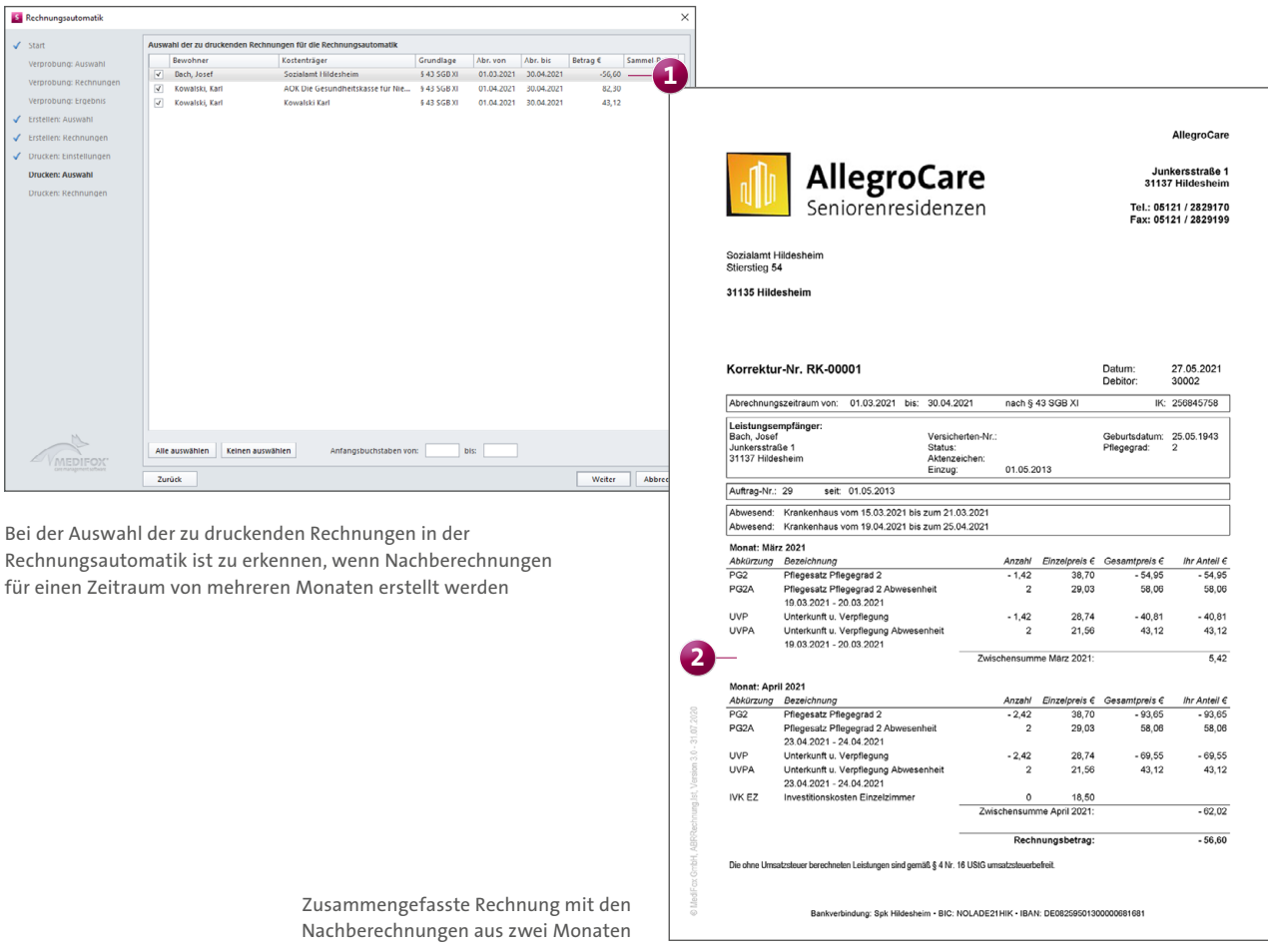

<u>ា</u>

**Neue Option zur Verwendung von Kostenträgern für Kassenbuchungen**

Sofern für Ihre verwendete FiBu-Schnittstelle erforderlich, können Sie jetzt in MediFox stationär einstellen, dass bestimmte Kostenträger für die Zuordnung von Kassenbuchungen verwendet werden sollen. Die dazugehörige Einstellung nehmen Sie unter Administration / Finanzbuchhaltung / Kontenrahmen im Register "Kostenträger" vor. Bearbeiten Sie dazu einen Eintrag oder legen Sie einen neuen Eintrag über "Neu" an. Nehmen Sie anschließend die erforderliche Konfiguration vor und setzen Sie einen Haken bei der neuen Option "Für Kassenbuchungen verwenden". Durch Aktivieren dieser Option wird der jeweilige Kostenträger künftig für eine eindeutige Zuordnung in die exportierte Buchungsdatei geschrieben. Bitte beachten Sie: Der zu einer Buchung zugehörige Kostenträger wird ausgehend von der Organisationseinheit (OE) ermittelt, zu der die jeweilige Kasse gehört. Bei Barbetragsbuchungen der Bewohner ohne Kassenzuordnung wird der Kostenträger ausgehend von der OE ermittelt, in der der Bewohner untergebracht ist (jeweils aufsteigend vom Wohnbereich bis zum Träger). Dabei wird ausschließlich die OE-Zuordnung des Kostenträgers im Kontenrahmen berücksichtigt.

"Allgemeine Einstellungen 2" individuelle "Vorgaben für das Buchungsdatum" vornehmen. Damit Sie die Vergabe des Buchungsdatums auch für zurückliegende Abrechnungszeiträume steuern können, wurde an dieser Stelle die neue Einstellung "Abweichend bei nachträglicher Abrechnung" hinzugefügt. Wenn Sie hier einen Haken setzen, können Sie auswählen, ob bei nachträglicher Abrechnung der "Beginn des aktuellen Monats", das "Ende des vorherigen Monats" oder das "Rechnungsdatum" als Buchungsdatum verwendet werden soll **1** .

Bezüglich dieser Erweiterung wurde auch die Rechnungsautomatik angepasst. Hier können Sie nun im ersten Schritt (Start) aus folgenden Optionen für die Vergabe der Buchungsdaten wählen:

- Vorgabe für das Buchungsdatum entsprechend den Fi-Bu-Einstellungen: Bei Auswahl dieser Option werden die regulären Vorgaben aus den FiBu-Einstellungen angewendet, wobei ab sofort auch die neue Einstellung für nachträgliche Abrechnungen berücksichtigt wird.
- Abweichende Vorgabe für das Buchungsdatum: Hier können Sie wie bisher ein von den FiBu-Einstellungen abweichendes Buchungsdatum auswählen.
- Festes Buchungsdatum: Hier können Sie wie bisher einen beliebigen Tag als Buchungsdatum auswählen.

Bei den letzten beiden Optionen wirkt sich die FiBu-Einstellung nicht auf nachträgliche Abrechnungen aus.

#### **Erweiterte FiBu-Einstellungen**

Für den FiBu-Export können Sie bereits unter Administration / Finanzbuchhaltung / Einstellungen FiBu im Register

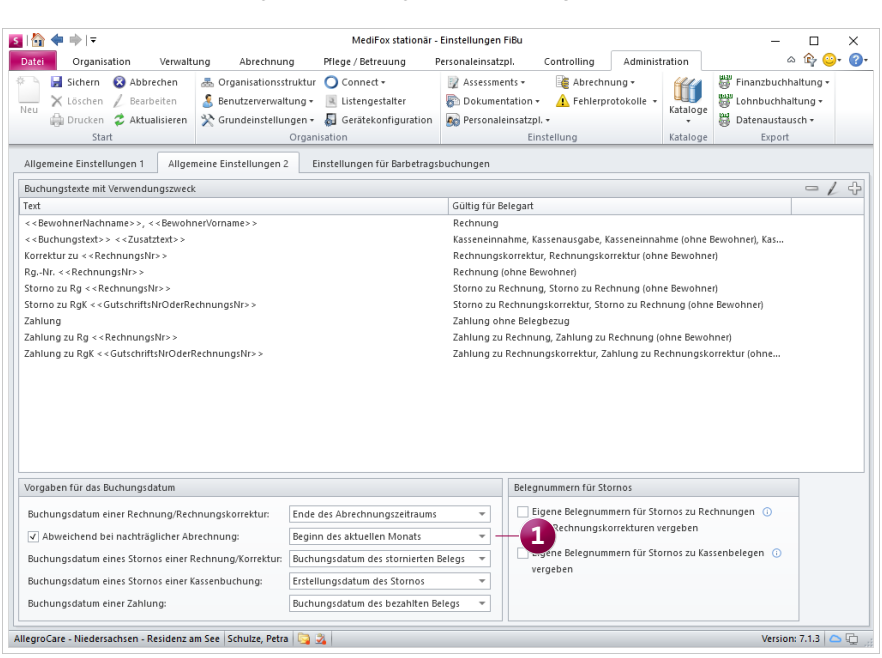

Neue Vorgabe für das Buchungsdatum bei nachträglicher Abrechnung

**Druckoptionen für die Papierrechnungen individuell je Pflegeart konfigurieren**

Unter Verwaltung / Kostenträger im Register "Detaildaten 1" können Sie bereits pro Kostenträger einstellen, wie mit dem Druck der Papierrechnungen verfahren werden soll. Diese Einstellungen können nun auch je Pflegeart vorgenommen werden. Der Bereich "Druckoptionen" wurde hierzu umgebaut. Sie können nun über das Pluszeichen einzelne Einträge hinzufügen und diese individuell je Pflegeart konfigurieren. In dem sich öffnenden Dialog finden Sie dazu die bekannten Einstellungen sowie die neue Option "Gültig nur für Pflegeart" vor **1** . Hier können Sie festlegen, dass die von Ihnen gewählten Einstellungen beispielsweise nur für Rechnungen der stationären Pflege oder Tagespflege angewendet werden sollen. Diese Beschränkung ist jedoch grundsätzlich optional.

### **Abweichende Abrechnung für Bewohner jetzt auch taggenau möglich**

Die Einstellungen der Bewohner für eine abweichende Abrechnung unter Verwaltung / Bewohner im Register "Abrechnung" wurden überarbeitet, sodass die abweichende Abrechnung ab sofort auch taggenau möglich ist. Bisher konnten Sie bei Auswahl der abweichenden Organisationseinheit für die Abrechnung die Gültigkeit monatsweise festlegen, beispielweise von April 2021 bis Mai 2021. Diese feste Monatsauswahl wurde durch allgemeine Datumsfelder ersetzt. Auf diese Weise können Sie auch kürzere Zeiträume wie z.B. vom 01.05.2021 bis 15.05.2021 flexibel über die abweichende Abrechnung steuern.

#### **Neue Druckvorlage für Blanko-Auftrags-/LNWs**

In MediFox stationär haben Sie jetzt die Möglichkeit, Blanko-Auftrags-/Leistungsnachweise für die Aufträge Ihrer Bewohner zu drucken, damit Sie diese ganz einfach pro Tag abzeichnen und anschließend bei den zuständigen Kostenträgern einreichen können. Rufen Sie dazu im Bereich "Abrechnung" den Menüpunkt "Aufträge" auf und klicken Sie hier im Menüband auf "Drucken". In dem sich öffnenden Druckdialog wählen Sie dann die Vorlage "Auftrag-/Leistungsnachweis (Blanko)" aus und legen (bei mehreren Aufträgen) fest, für welche Leistungsgrundlage der Ausdruck erstellt werden soll. Auf dem Ausdruck wird dann für jede im Auftrag hinterlegte Leistung eine Zeile dargestellt. Sie können also genau protokollieren, welche Leistung innerhalb eines Monats an welchem Tag und in welcher Anzahl erbracht wurde. Wenn Sie mehrere Leistungsgrundlagen für den Druck ausgewählt haben, erfolgt der Ausdruck für jeden Auftrag auf einer separaten Seite.

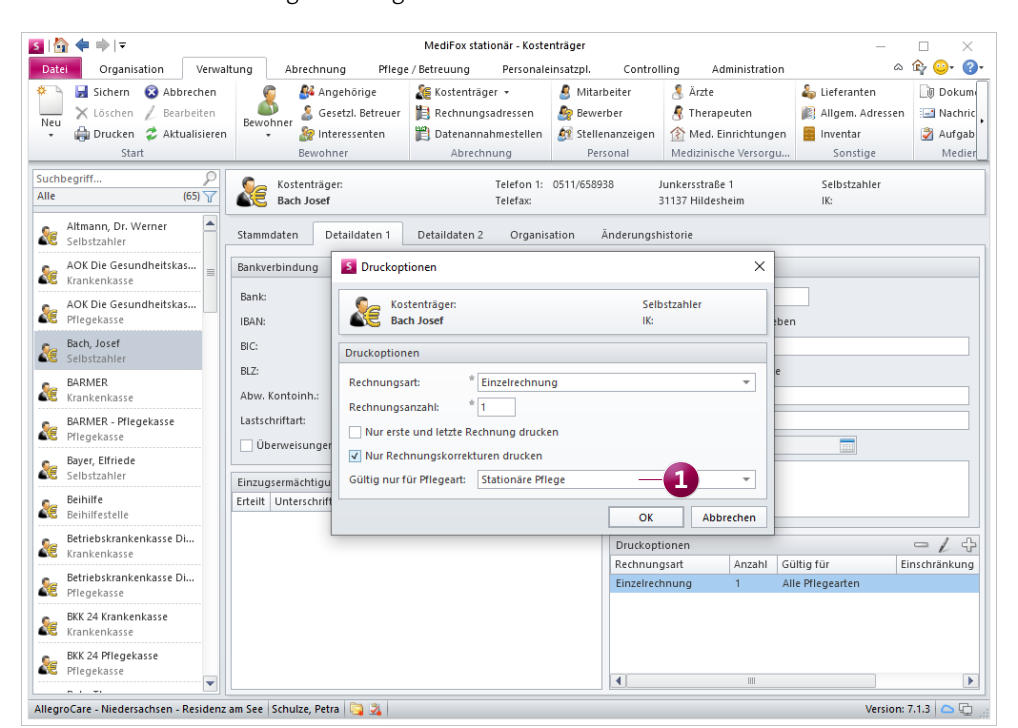

Die Druckoptionen können jetzt je Pflegeart konfiguriert werden

# <span id="page-10-0"></span>Allgemeine Neuerungen

**Die neue Bewohner-Schnittstelle**

**Neue Schnittstelle für den Export anwesender Bewohner** MediFox stationär verfügt jetzt über eine optionale Bewohner-Schnittstelle, mit der Sie ganz einfach eine Aufstellung der aktuell anwesenden Bewohner exportieren können. Praktisch ist diese Schnittstelle beispielsweise in Verbindung mit einer gesonderten Küchensoftware, denn hier ist die Aufstellung der anwesenden Bewohner für die Anzahl der zuzubereitenden Mahlzeiten relevant. Wenden Sie sich gerne an Ihren zuständigen Vertriebsbeauftragen, wenn Sie diese Schnittstelle lizenzieren möchten.

Wurde die entsprechende Schnittstelle für Sie eingerichtet, finden Sie diese unter Administration / Grundeinstellungen / Bewohner-Schnittstelle. Nehmen Sie hier zunächst folgende Konfiguration vor **1** :

- Anwendungsfall: Hier ist bereits die MediFox-Küchensoftware-Schnittstelle ausgewählt.
- Übergabeverzeichnis: Legen Sie hier fest, in welchem Verzeichnis die Dateien nach dem Export gespeichert werden sollen.
- Präfix der Übergabedatei: Diese Angabe ist optional. Soll ein gesondertes Präfix vor die Bezeichnung der Übergabedateien geschrieben werden, legen Sie dies hier fest.

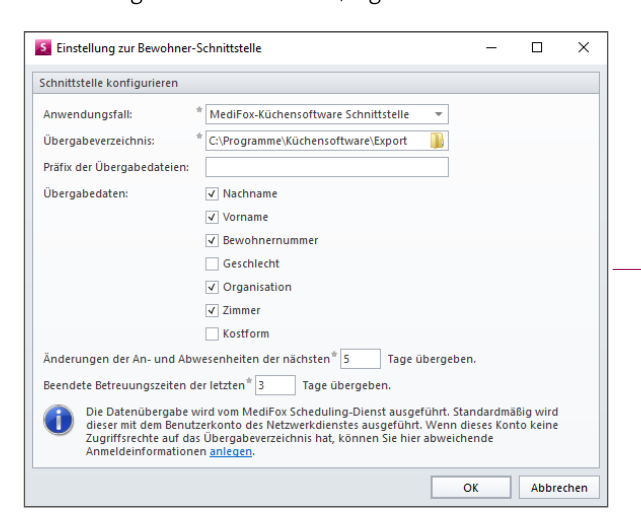

Die neue Bewohner-Schnittstelle in MediFox stationär

- Übergabedaten: Wählen Sie hier aus, welche Daten der Bewohner exportiert werden sollen. Standardmäßig sind Name, Vorname, Bewohnernummer, Organisation und Zimmer ausgewählt, Sie können aber auch das Geschlecht und die Kostform der Bewohner mit übergeben.
- Änderungen der An- und Abwesenheiten der nächsten [] Tage übergeben: Wenn Sie hier z.B. 3 eintragen, werden beispielsweise auch die Neuaufnahmen der nächsten drei Tage berücksichtigt und mit übergeben. Das ist insbesondere von Vorteil, wenn Sie mehrere Tage im Voraus planen. Bei 0 Tagen wird ausschließlich der aktuelle Stand exportiert.
- Beendete Betreuungszeiten der letzten [ ] Tage übergeben: Sollen zusätzlich auch kürzlich beendete Betreuungszeiten übergeben werden, geben Sie hier die Anzahl der rückwirkenden Tage an.

Haben Sie die Konfiguration entsprechend vorgenommen, erfolgt nun künftig zu festlegten Zeitpunkten ein entsprechender Export der Bewohnerdaten. Wann dies der Fall ist, legen Sie unter Administration / Grundeinstellungen / Zeitgesteuerte Aufgaben bei der Aufgabe "Anwesenheitsliste der Bewohner exportieren" fest. Beispielsweise soll täglich um 2 Uhr nachts eine aktuelle Aufstellung der Bewohner exportiert werden. Im Ergebnis erhalten Sie dann in dem von Ihnen angegebenen Verzeichnis eine CSV-Datei mit den gewünschten Daten.

**MediFox GmbH Junkersstraße 1 31137 Hildesheim**

Telefon: 0 51 21. 28 29 1-0 Telefax: 0 51 21. 28 29 1-99 E-Mail: info@medifox.de

Internet: www.medifox.de USt-Id: DE 273 172 894 AG Hildesheim HRB 202124 **1**

Sparkasse Hildesheim Goslar Peine IBAN-Nummer: DE08 2595 0130 0000 6816 81 BIC/SWIFT-Code: NOLADE21HIK

11 Geschäftsführung: Christian Städtler, Dr. Thorsten Schliebe, Iris Christiansen